## Запуск воспроизведения потока с отключенным звуком

В некоторых случаях необходимо запустить воспроизведение потока, заглушив аудио. Для этого:

1. В сборках WebSDK до [2.0.210](https://flashphoner.com/downloads/builds/flashphoner_client/wcs_api-2.0/flashphoner-api-2.0.210-c49a676c48782c021456441cf65b75b5ccaecabb.tar.gz) вызвать функцию Stream.muteRemoteAudio() при получении события STREAM\_STATUS.PLAYING :

```
session.createStream({
  name: streamName,
   display: remoteVideo
}).on(STREAM_STATUS.PENDING, function (stream) {
    ...
}).on(STREAM_STATUS.PLAYING, function (stream) {
   stream.muteRemoteAudio();
}).on(STREAM_STATUS.STOPPED, function () {
}).play();
```
или установить атрибут muted по событию playing видео тэга на странице

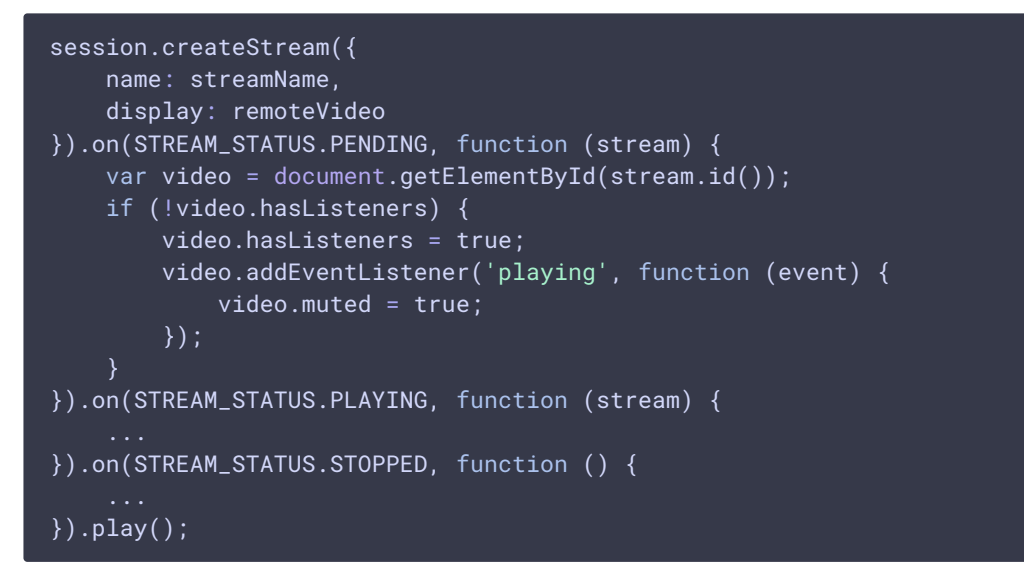

2. В сборках WebSDK c [2.0.210](https://flashphoner.com/downloads/builds/flashphoner_client/wcs_api-2.0/flashphoner-api-2.0.210-c49a676c48782c021456441cf65b75b5ccaecabb.tar.gz) и новее нужно при создании потока установить параметр unmutePlayOnStart в false

```
session.createStream({
   name: streamName,
   display: remoteVideo,
   unmutePlayOnStart: false
```
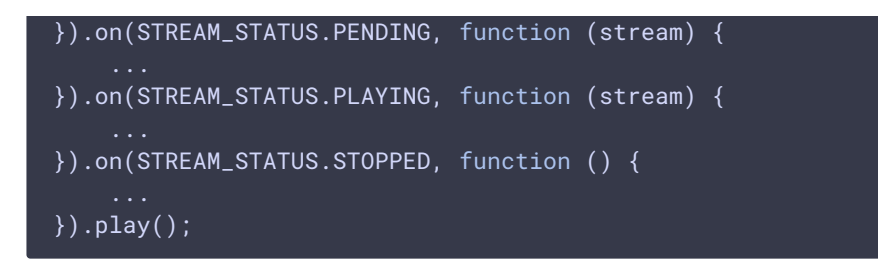

В дальнейшем, звук можно включить по какому-либо из действий пользователя, вызвав функцию

stream.unmuteRemoteAudio();